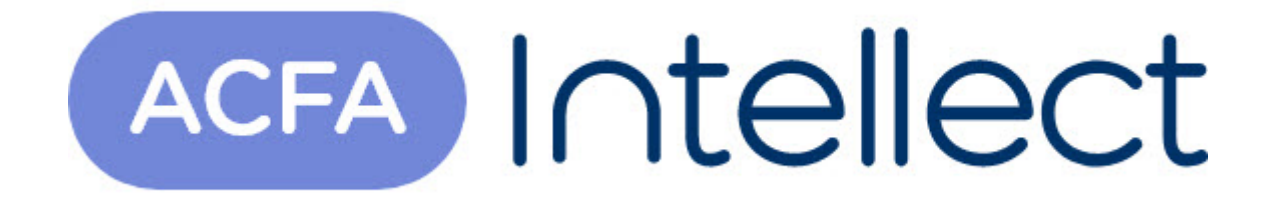

# Руководство по настройке и работе с модулем интеграции ParsecNEXT

ACFA-Интеллект

Обновлено 05/14/2024

# Table of Contents

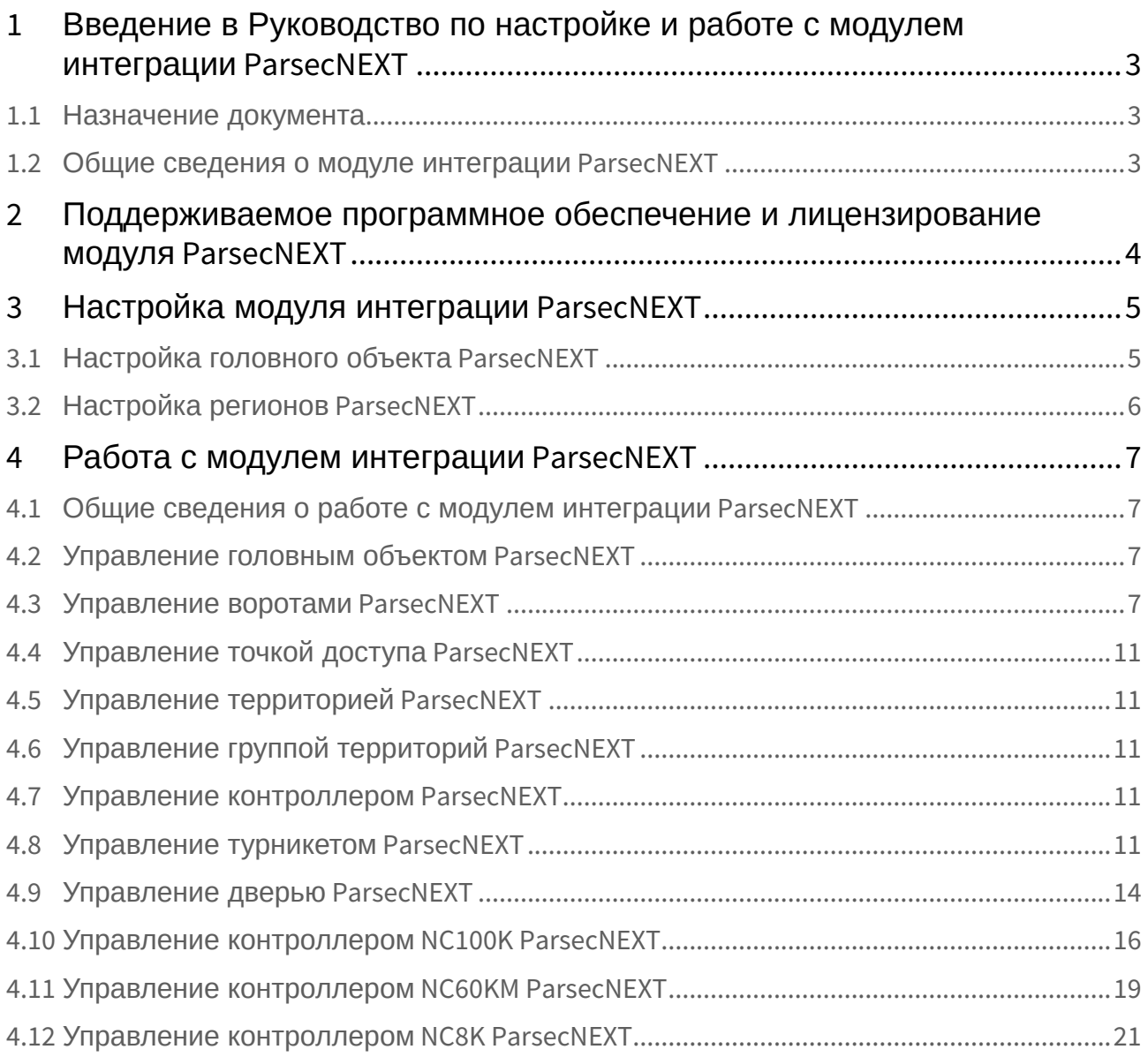

# <span id="page-2-0"></span>1 Введение в Руководство по настройке и работе с модулем интеграции ParsecNEXT

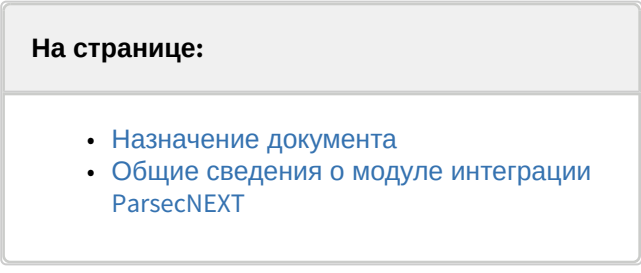

### <span id="page-2-1"></span>1.1 Назначение документа

Документ *Руководство по настройке и работе с модулем интеграции ParsecNEXT* является справочно-информационным пособием и предназначен для специалистов по настройке и операторов модуля интеграции *ParsecNEXT*.

В данном Руководстве представлены следующие материалы:

- 1. Общие сведения о модуле интеграции *ParsecNEXT*.
- 2. Настройка модуля интеграции *ParsecNEXT*.
- 3. Работа с модулем интеграции *ParsecNEXT.*

### <span id="page-2-2"></span>1.2 Общие сведения о модуле интеграции *ParsecNEXT*

Программный модуль интеграции *ParsecNEXT* входит в состав ПК *ACFA-Интеллект* и предназначен для мониторинга событий и состояний Сервера Parsec. Конфигурирование и управление оборудованием *ParsecNEXT* в программном комплексе *ACFA-Интеллект* невозможны.

Перед началом работы с модулем интеграции *ParsecNEXT* необходимо установить оборудование на охраняемый объект и сконфигурировать систему в ПО (программном обеспечении) производителя.

#### **Примечание**

Подробные сведения о модуле интеграции *ParsecNEXT* приведены в официальной справочной документации (производитель ООО "ДИАМАНТ ГРУПП"). Для конфигурирования и управления используется ПО производителя ParsecNEXT.

# <span id="page-3-0"></span>2 Поддерживаемое программное обеспечение и лицензирование модуля ParsecNEXT

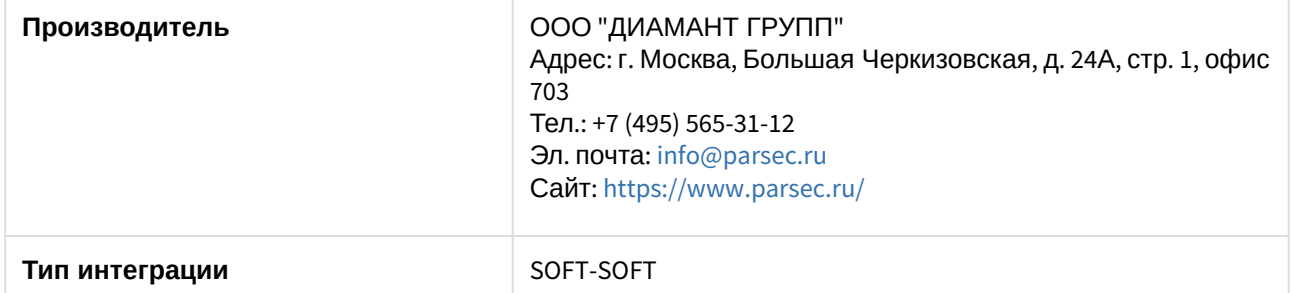

#### **Поддерживаемое программное обеспечение**

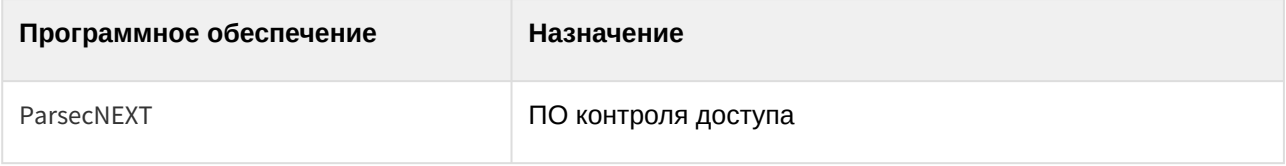

#### **Защита модуля**

За 1 считыватель (Reader).

# <span id="page-4-0"></span>3 Настройка модуля интеграции ParsecNEXT

## <span id="page-4-1"></span>3.1 Настройка головного объекта ParsecNEXT

Для работы с модулем интеграции *ParsecNEXT* должен быть установлен и настроен компонент *AxACFA*. подробнее описано в подразделе [Подключение и настройка компонента](https://docs.itvgroup.ru/confluence/pages/viewpage.action?pageId=270369332) AxACFA.

Головной объект **MQTT Брокер Parsec** создается на базе объекта **Axacfa**, для его настройки:

1. Перейти на панель настройки объекта **MQTT Брокер Parsec**.

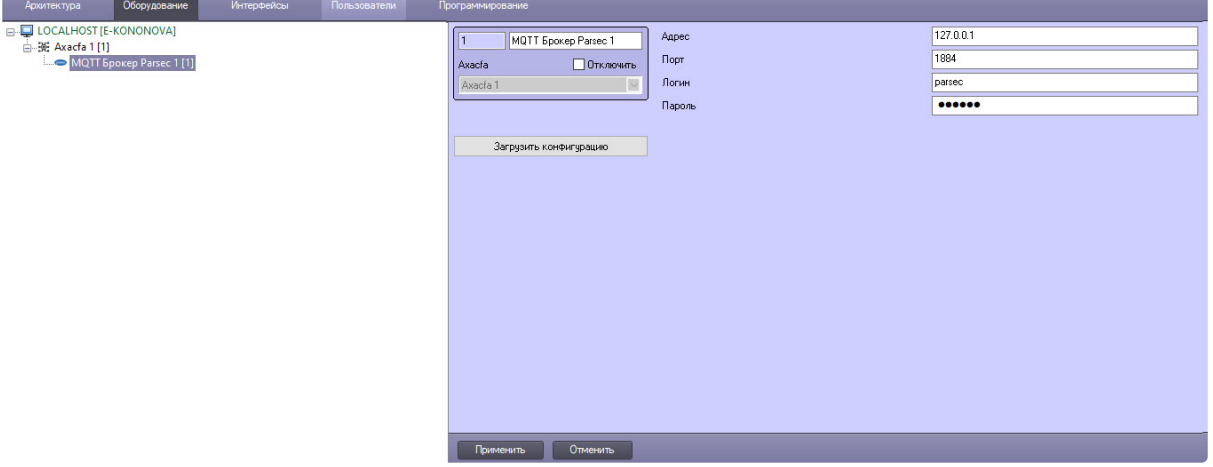

2. В поле **Адрес** ввести IP-адрес Сервера *Parsec*, установленный на оборудовании.

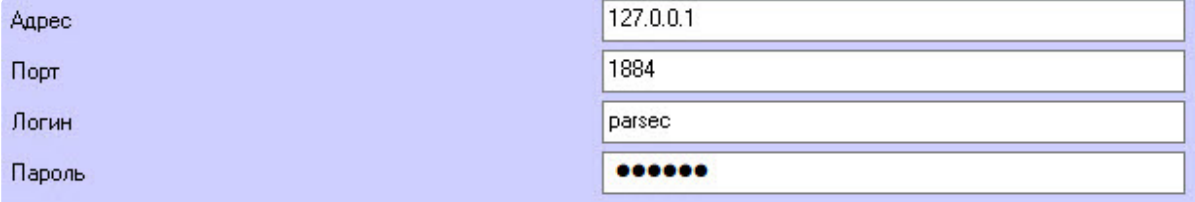

- 3. В поле **Порт** ввести номер порта Сервера *Parsec*.
- 4. В полях **Логин** и **Пароль** указать идентификатор пользователя и пароль для подключения к Серверу *Parsec* соответственно.
- 5. Для вычитывания конфигурации и автоматического построения дерева оборудования нажать

кнопку **Загрузить конфигурацию** .

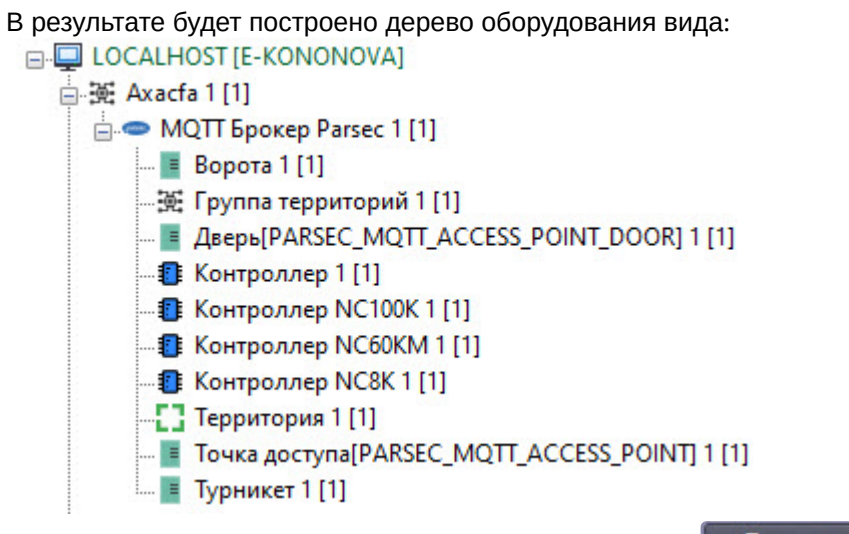

6. Для сохранения изменений нажать кнопку **Применить** .

### <span id="page-5-0"></span>3.2 Настройка регионов ParsecNEXT

Для ворот, дверей, турникета и территории *ParsecNEXT* можно указать регионы входа и выхода на настроечной панели объектов **Ворота**, **Дверь [PARSEC\_MQTT\_ACCESS\_POINT]**, **Турникет**, **Территория** соответственно.

Настройка регионов будет показана на примере турникета *ParsecNEXT*, конфигурирование ворот, дверей и территории *ParsecNEXT* происходит аналогично.

1. Перейти на настроечную панель объекта **Турникет**.

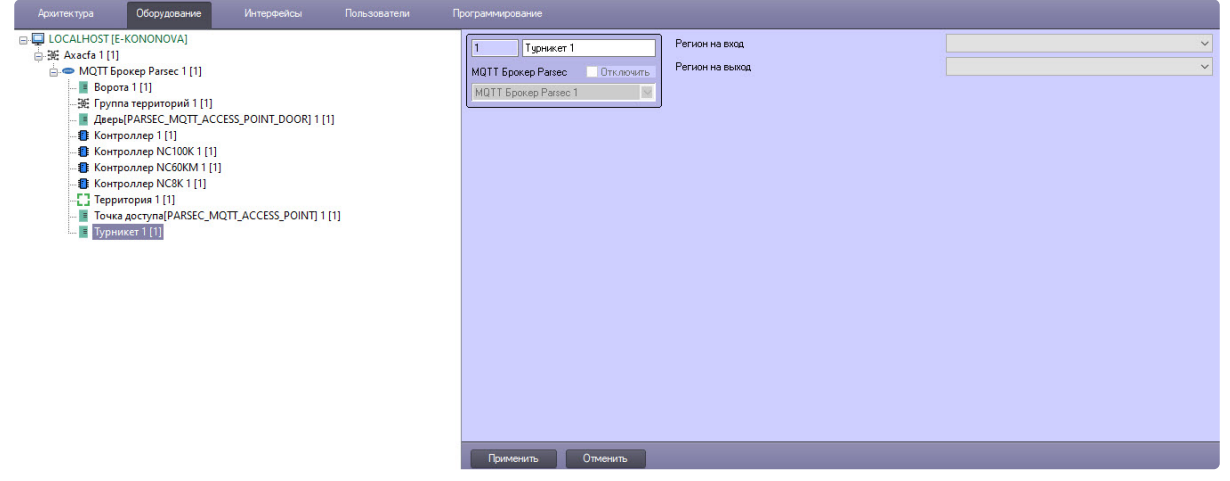

2. Из раскрывающегося списка **Регион на вход** выбрать раздел со стороны выхода через турникет

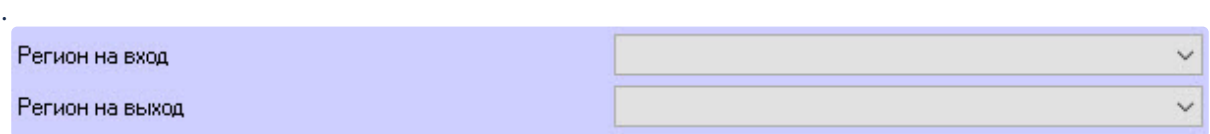

- 3. Из раскрывающегося списка **Регион на выход** выбрать раздел со стороны входа через турникет.
- 4. Для сохранения изменений нажать кнопку **Применить** .

## <span id="page-6-0"></span>4 Работа с модулем интеграции ParsecNEXT

## <span id="page-6-1"></span>4.1 Общие сведения о работе с модулем интеграции ParsecNEXT

Для работы с модулем интеграции *ParsecNEXT* используются следующие интерфейсные объекты:

- 1. **Карта**.
- 2. **Протокол событий**.

[Сведения по настройке данных интерфейсных объектов приведены в документе](https://docs.itvgroup.ru/confluence/pages/viewpage.action?pageId=136938089) Программный комплекс Интеллект: Руководство Администратора.

[Работа с данными интерфейсными объектами подробно описана в документе](https://docs.itvgroup.ru/confluence/pages/viewpage.action?pageId=136937896) Программный комплекс Интеллект: Руководство Оператора.

### <span id="page-6-2"></span>4.2 Управление головным объектом ParsecNEXT

Головной объект *ParsecNEXT* в интерактивном окне **Карта** не управляется.

Возможны следующие состояния объекта **MQTT Брокер Parsec**:

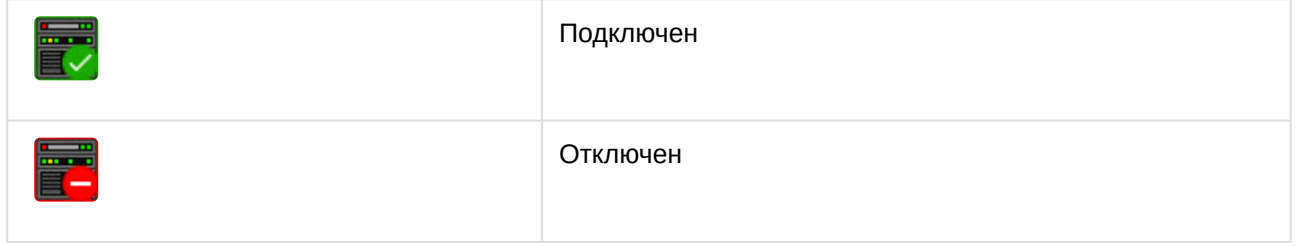

## <span id="page-6-3"></span>4.3 Управление воротами ParsecNEXT

Ворота *ParsecNEXT* в интерактивном окне **Карта** не управляются.

#### Возможны следующие состояния объекта **Ворота**:

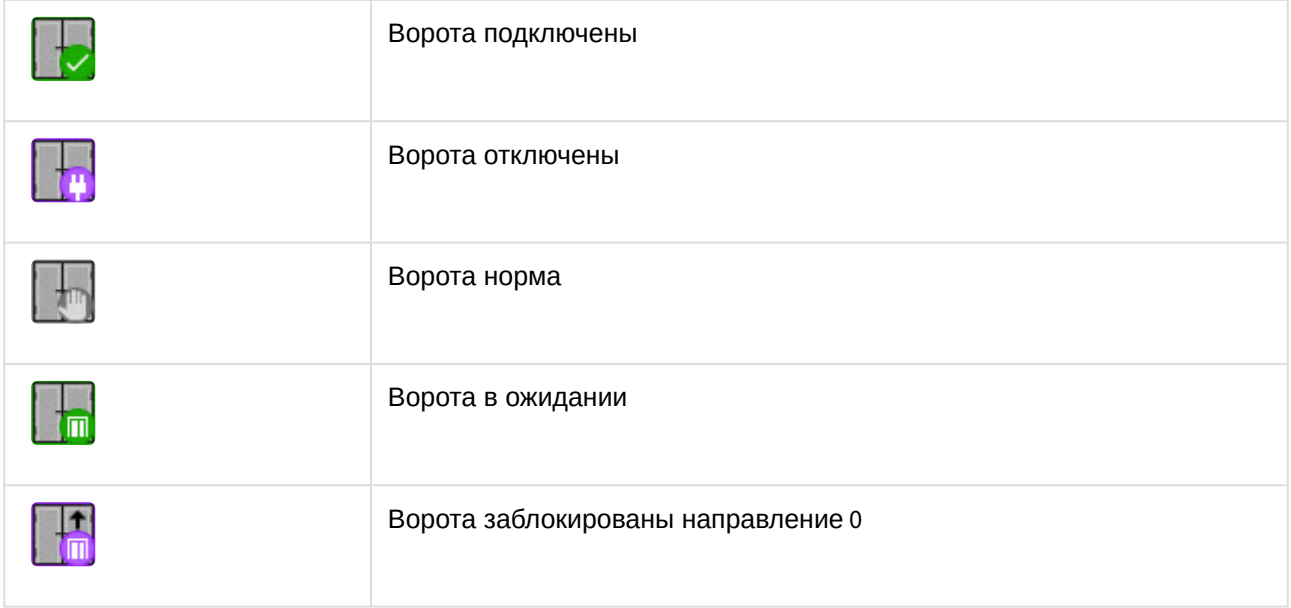

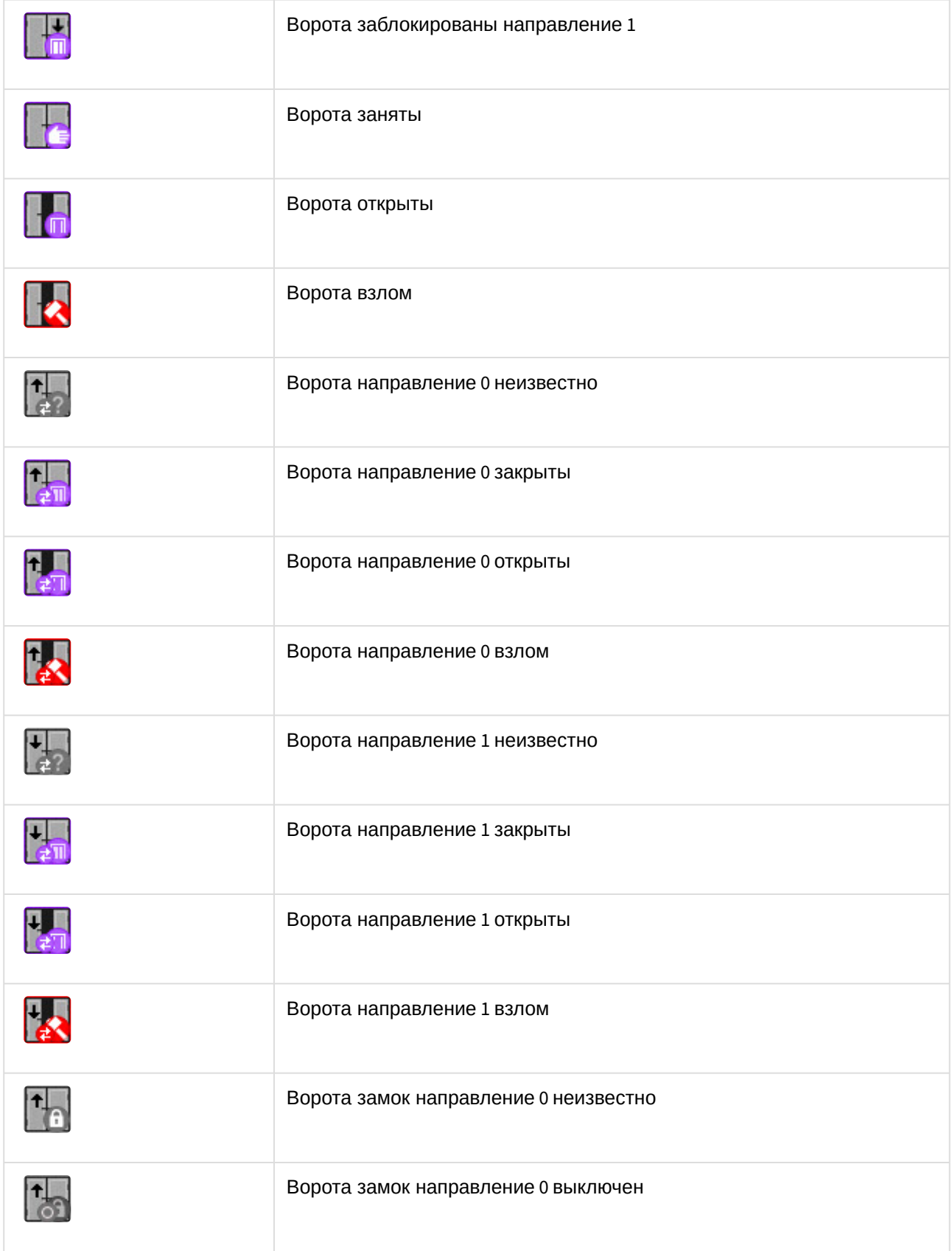

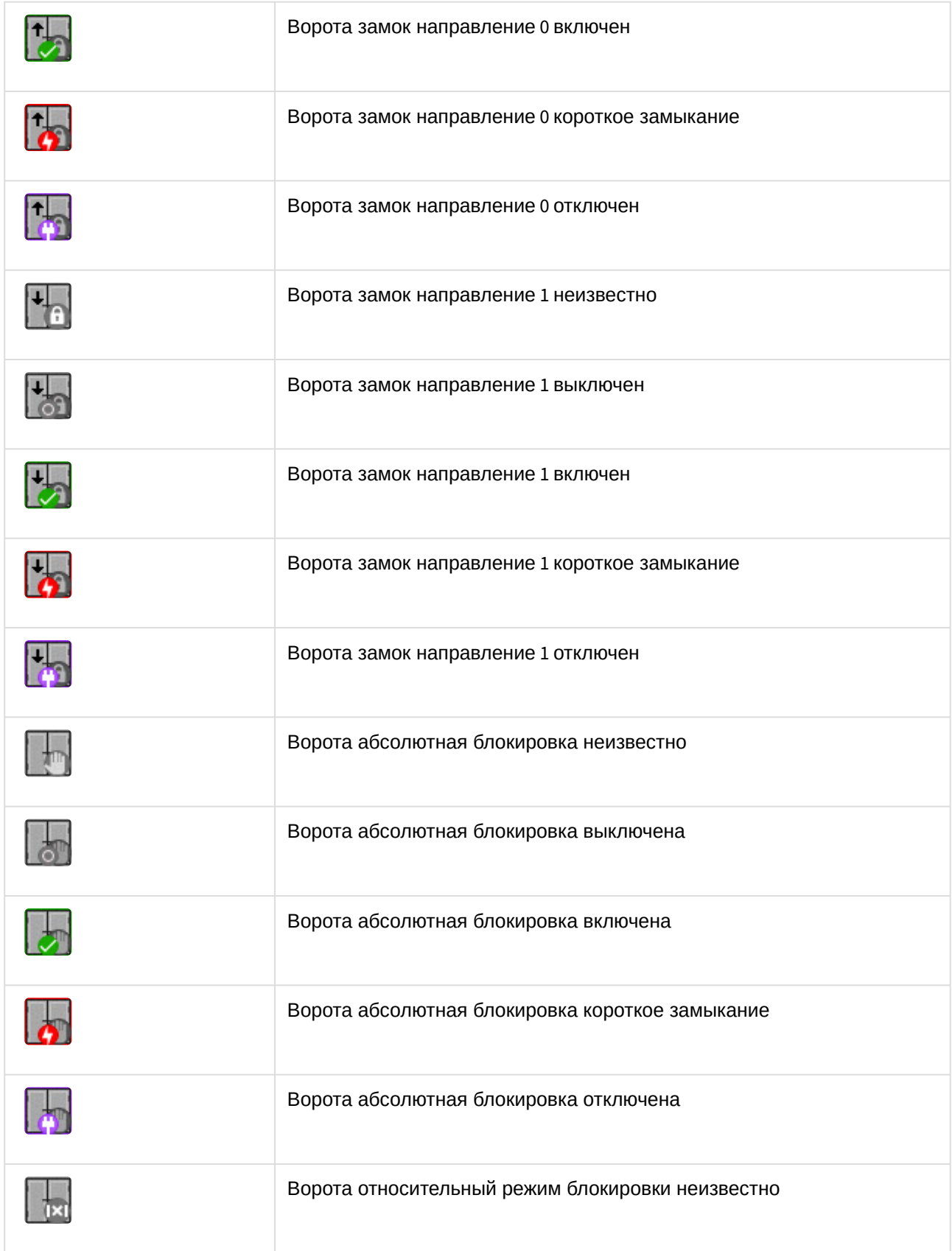

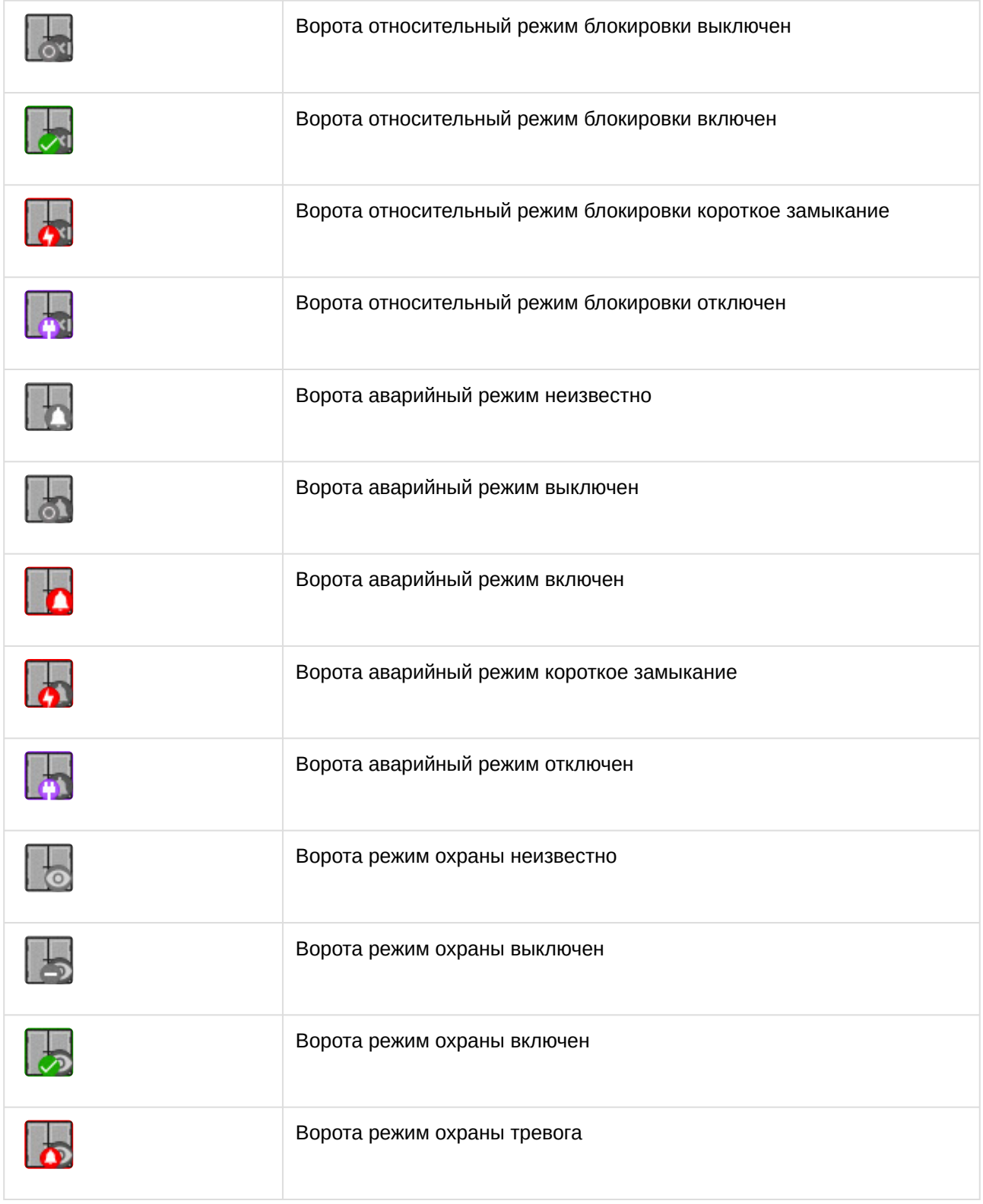

## <span id="page-10-0"></span>4.4 Управление точкой доступа ParsecNEXT

Точка доступа *ParsecNEXT* в интерактивном окне **Карта** не управляются.

#### Возможно следующее состояние объекта **Точка доступа[PARSEC\_MQTT\_ACCESS\_POINT]**:

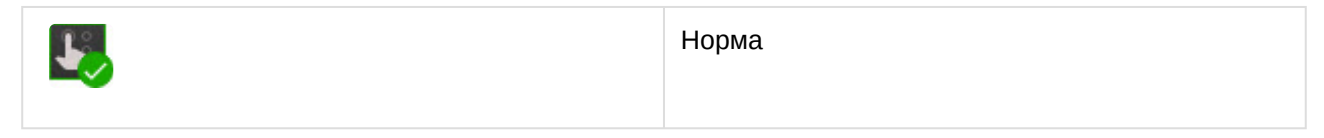

## <span id="page-10-1"></span>4.5 Управление территорией ParsecNEXT

Территория *ParsecNEXT* в интерактивном окне **Карта** не управляется.

Возможно следующее состояние объекта **Территория**:

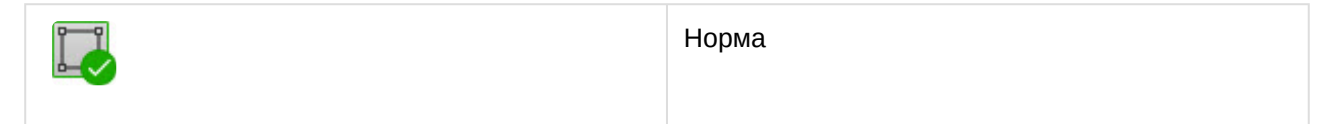

## <span id="page-10-2"></span>4.6 Управление группой территорий ParsecNEXT

Группа территорий *ParsecNEXT* в интерактивном окне **Карта** не управляется.

Возможно следующее состояние объекта **Группа территорий**:

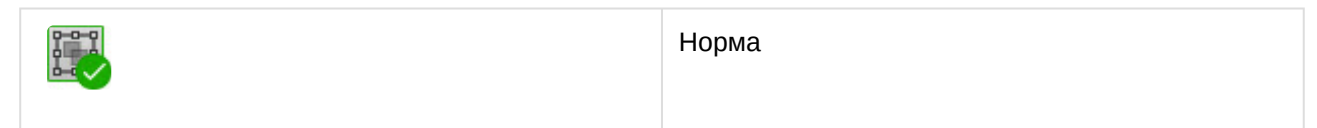

## <span id="page-10-3"></span>4.7 Управление контроллером ParsecNEXT

Контроллер *ParsecNEXT* в интерактивном окне **Карта** не управляется.

Возможно следующее состояние объекта **Контроллер**:

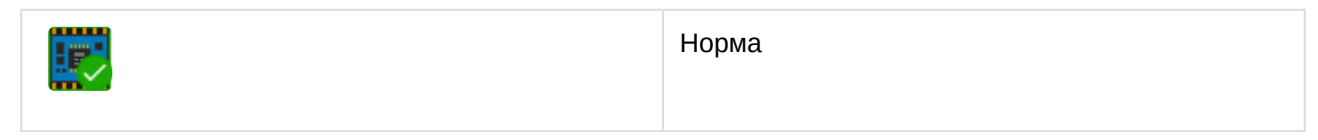

### <span id="page-10-4"></span>4.8 Управление турникетом ParsecNEXT

Турникет *ParsecNEXT* в интерактивном окне **Карта** не управляется.

Возможны следующие состояния объекта **Турникет**:

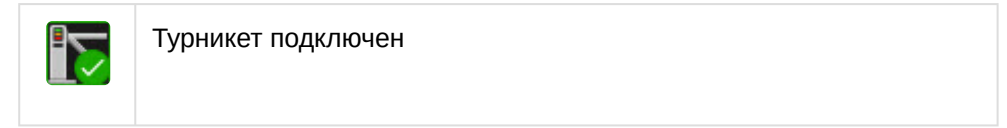

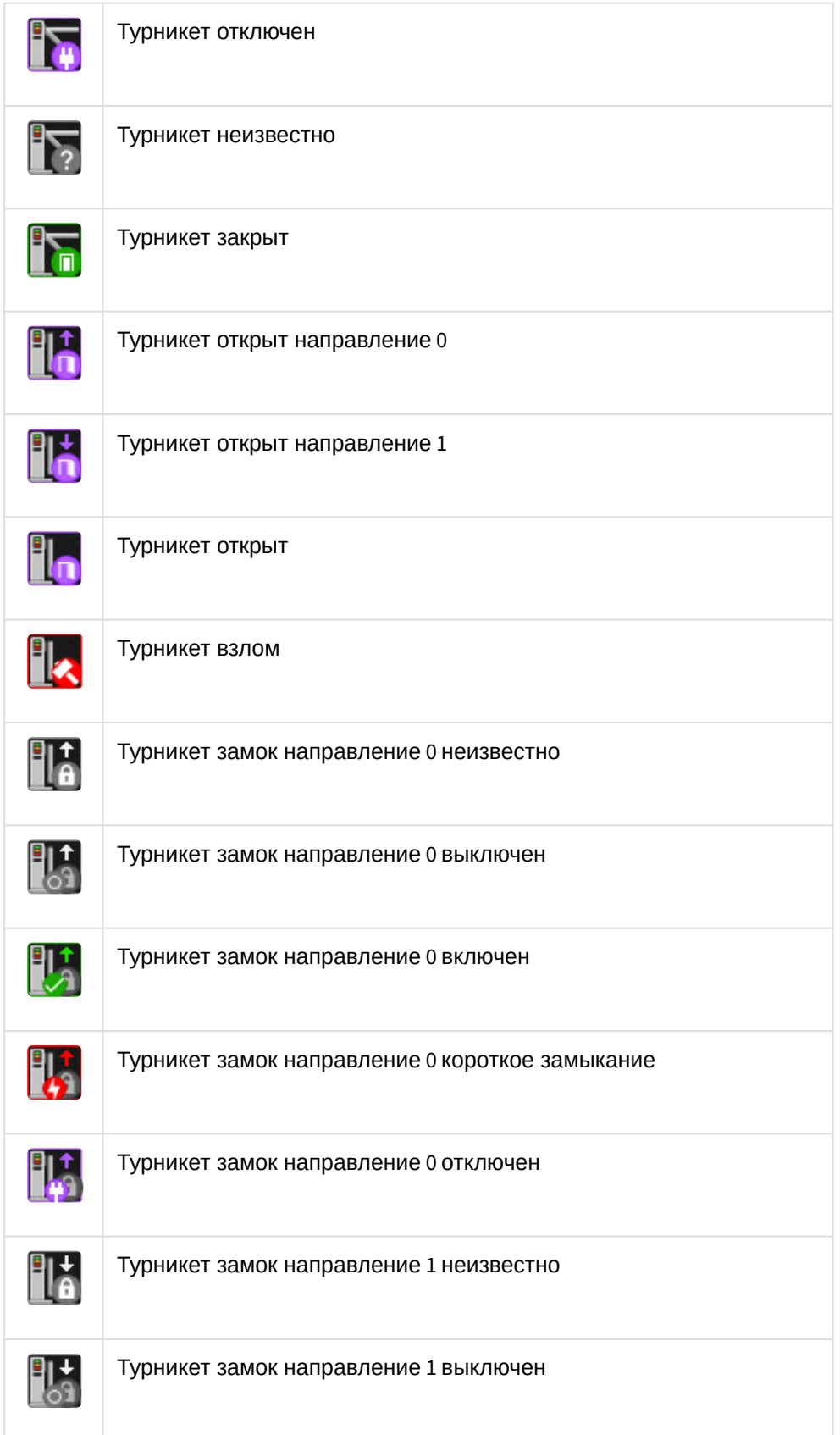

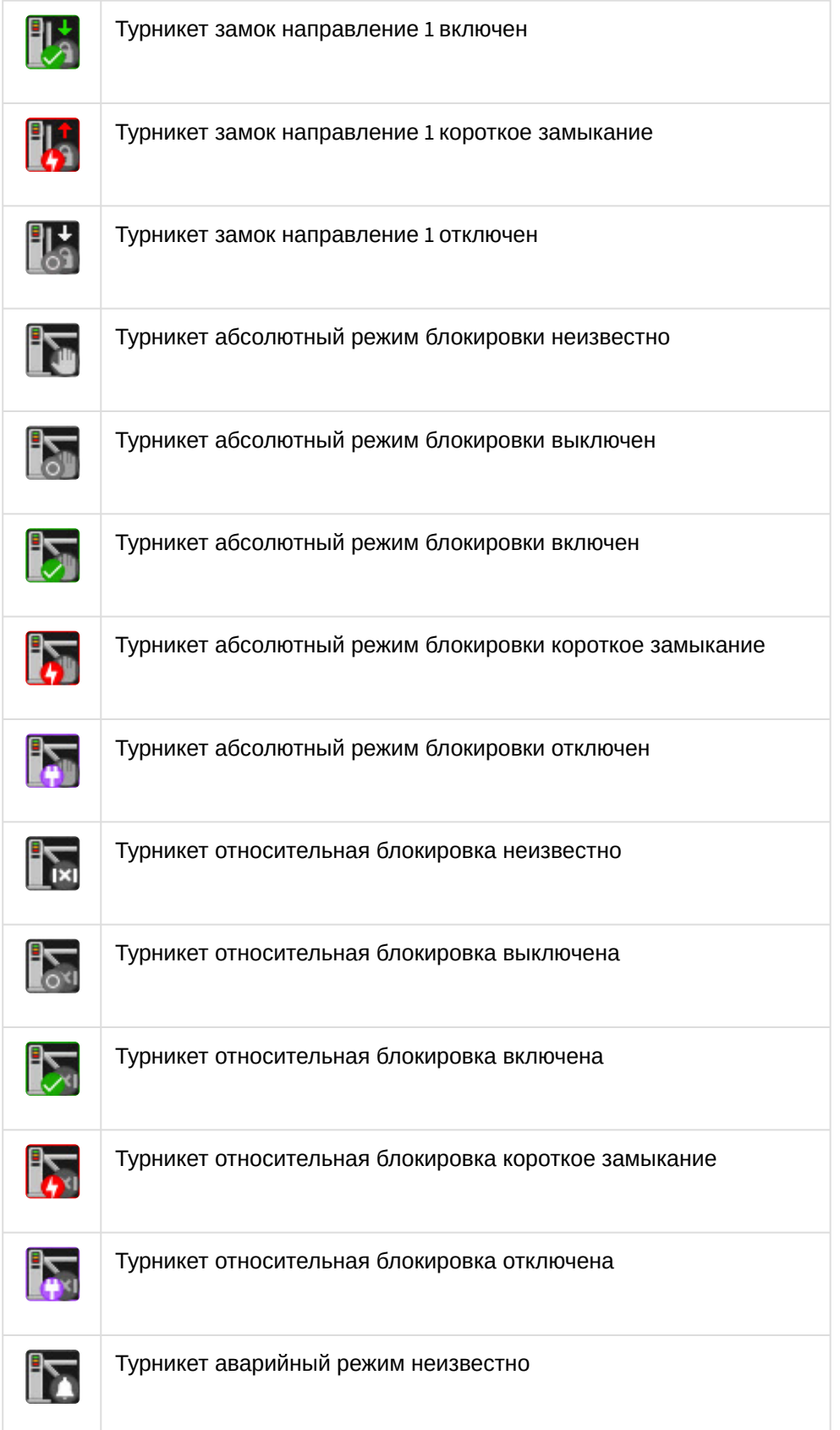

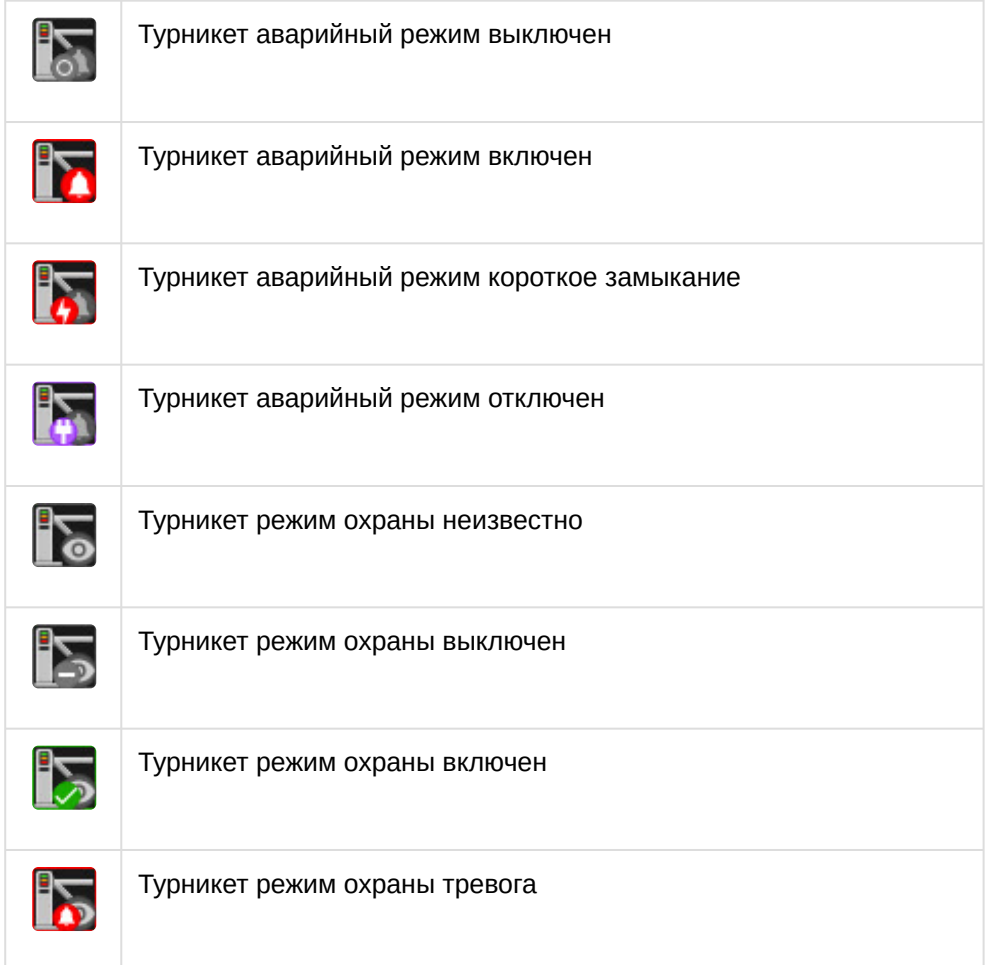

## <span id="page-13-0"></span>4.9 Управление дверью ParsecNEXT

Дверь *ParsecNEXT* в интерактивном окне **Карта** не управляется.

Возможны следующие состояния объекта **Дверь[PARSEC\_MQTT\_ACCESS\_POINT\_DOOR]**:

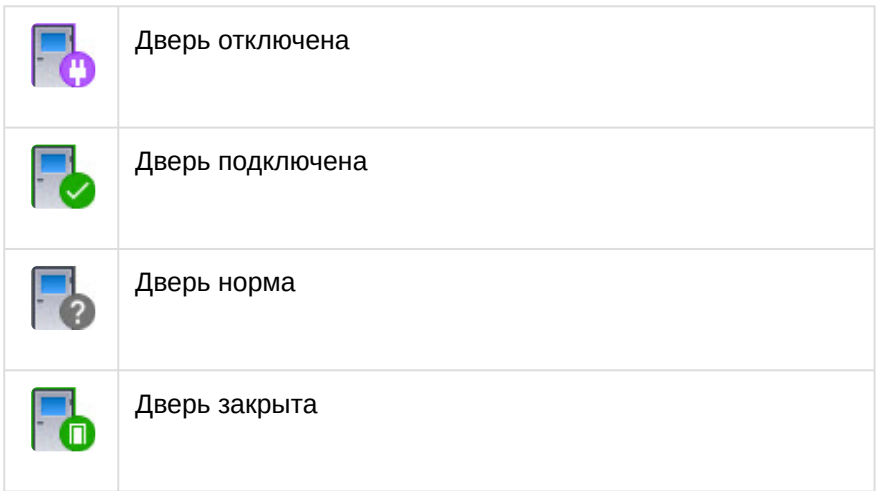

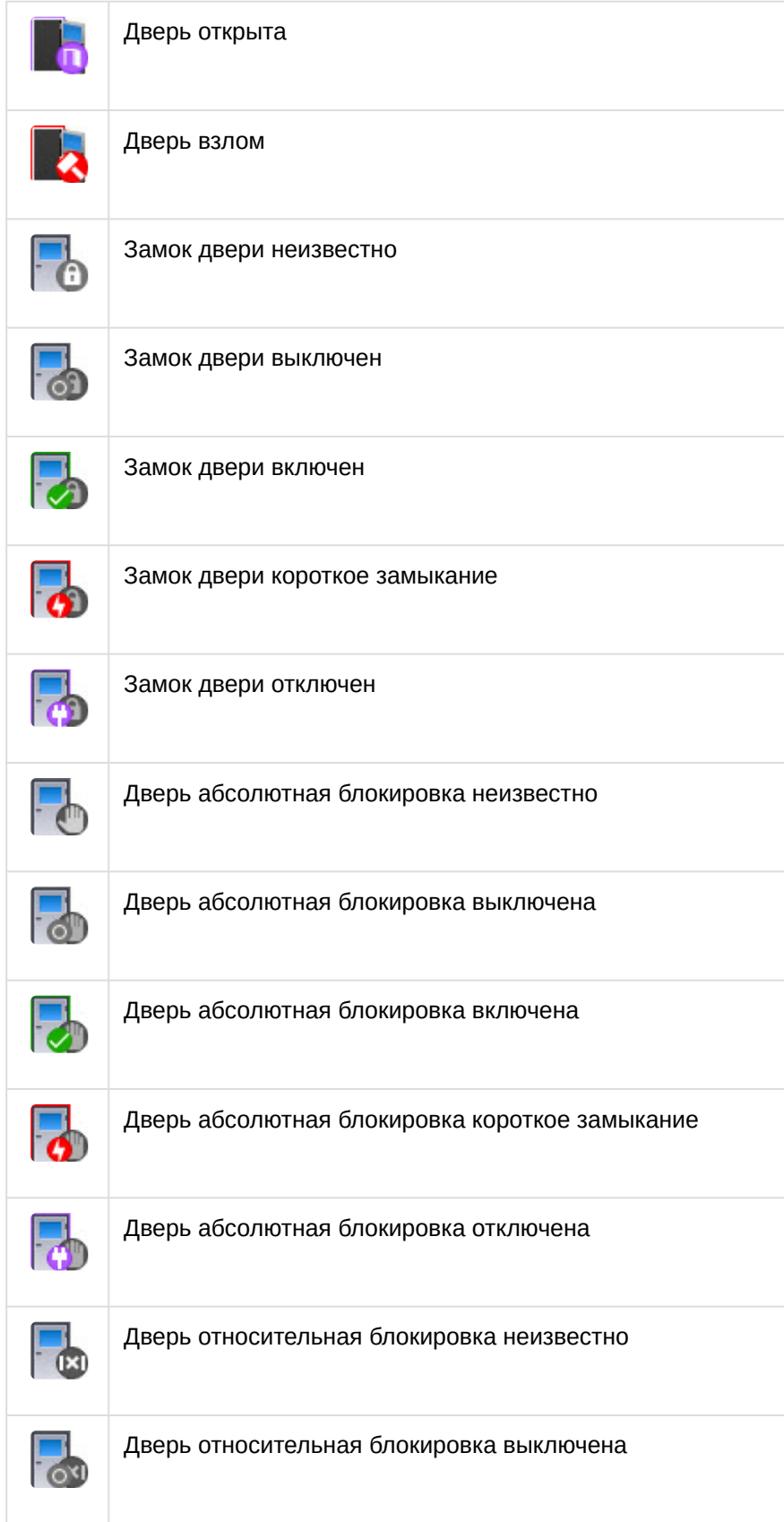

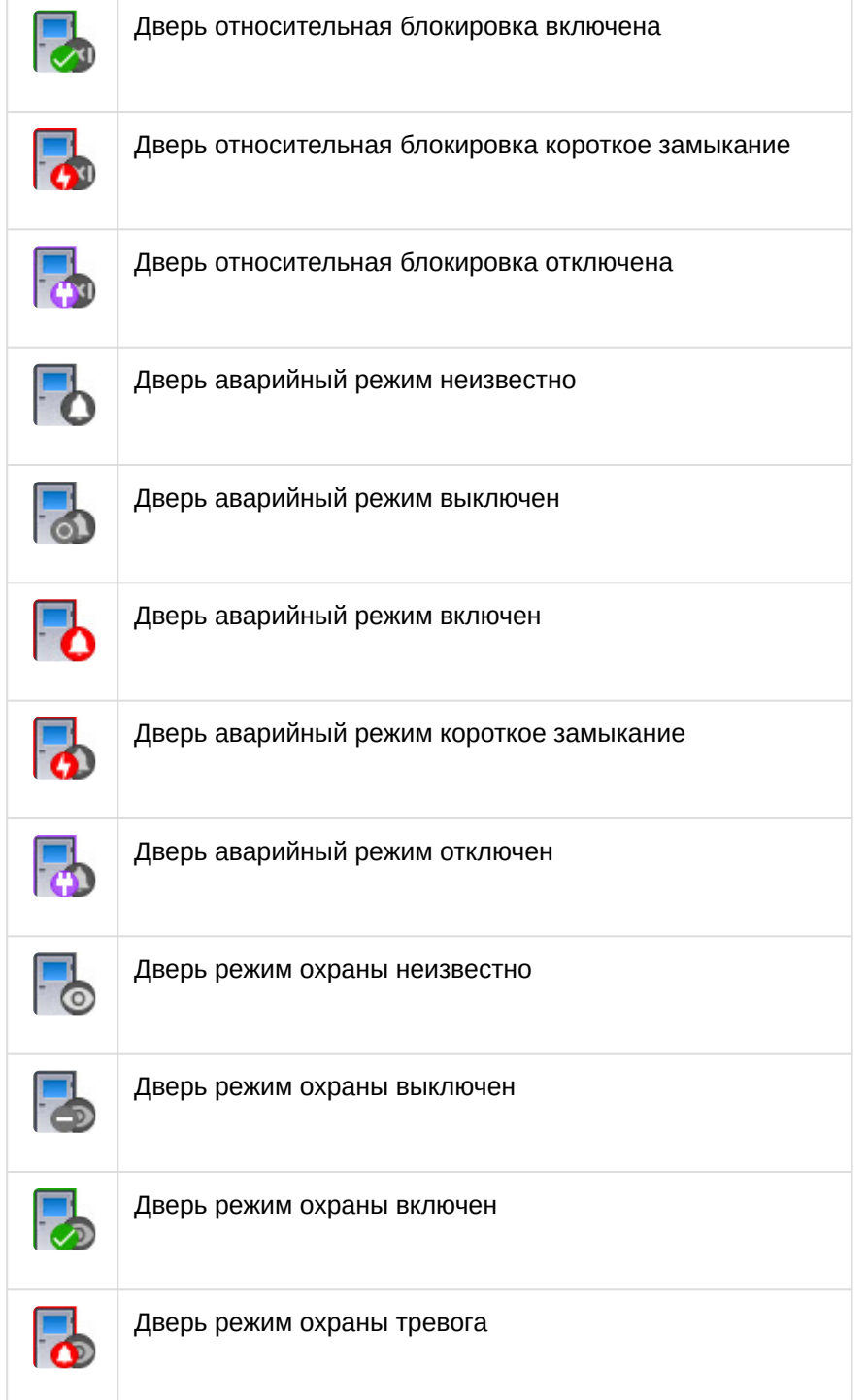

## <span id="page-15-0"></span>4.10 Управление контроллером NC100K ParsecNEXT

Контроллер NC100K *ParsecNEXT* в интерактивном окне **Карта** не управляется.

Возможны следующие состояния объекта **Контроллер NC100K**:

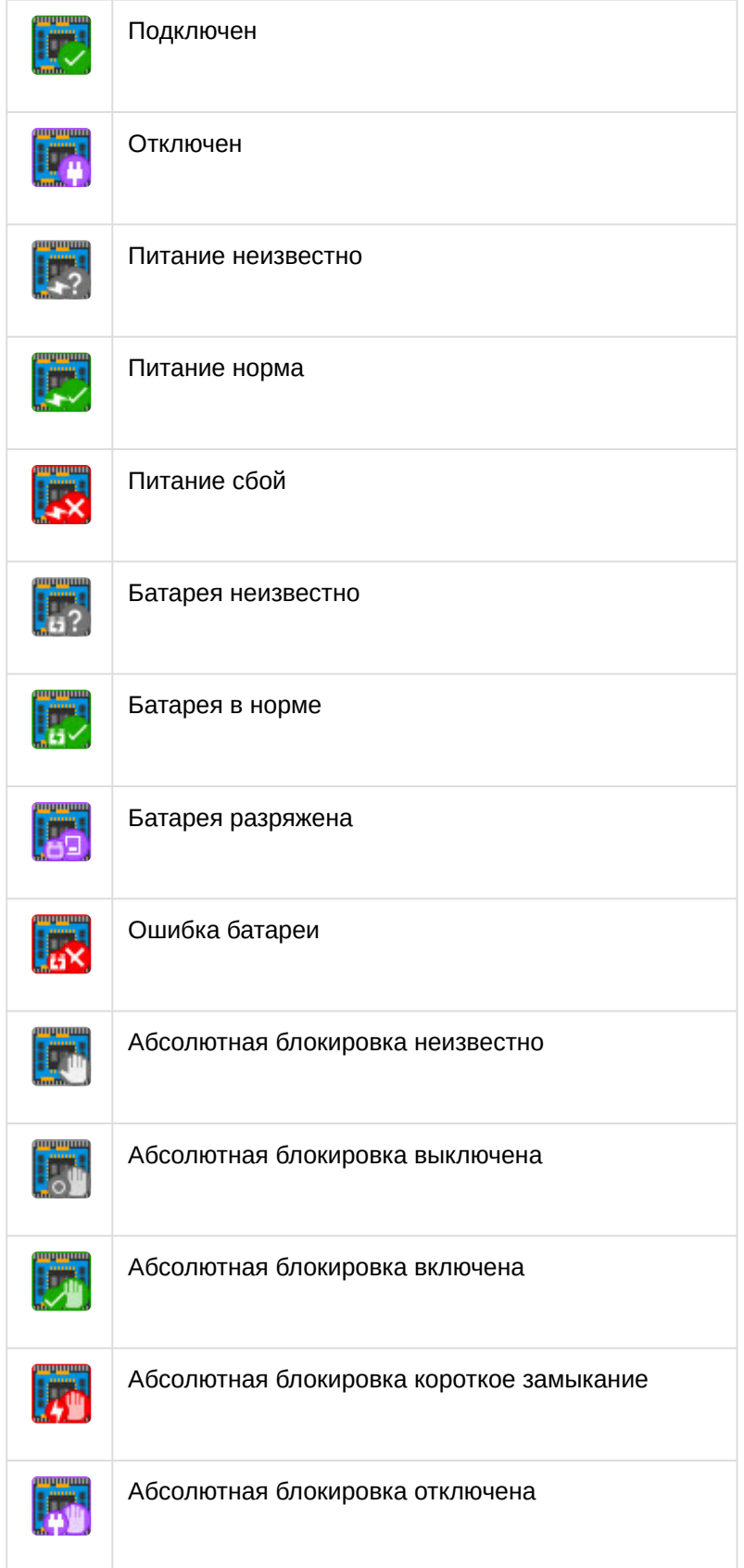

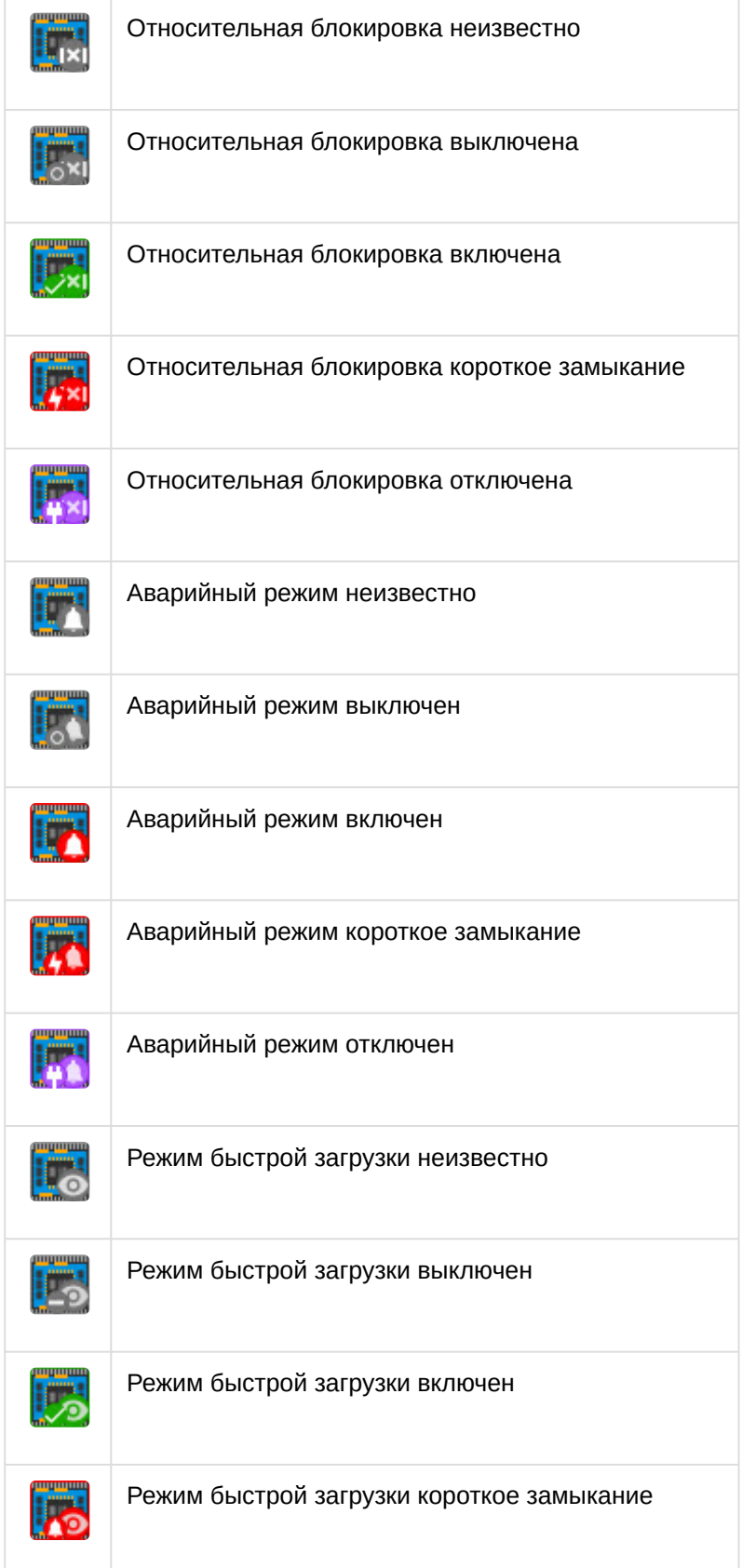

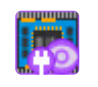

Режим быстрой загрузки отключен

## <span id="page-18-0"></span>4.11 Управление контроллером NC60KM ParsecNEXT

Контроллер NC60KM *ParsecNEXT* в интерактивном окне **Карта** не управляется.

Возможны следующие состояния объекта **Контроллер NC60KM**:

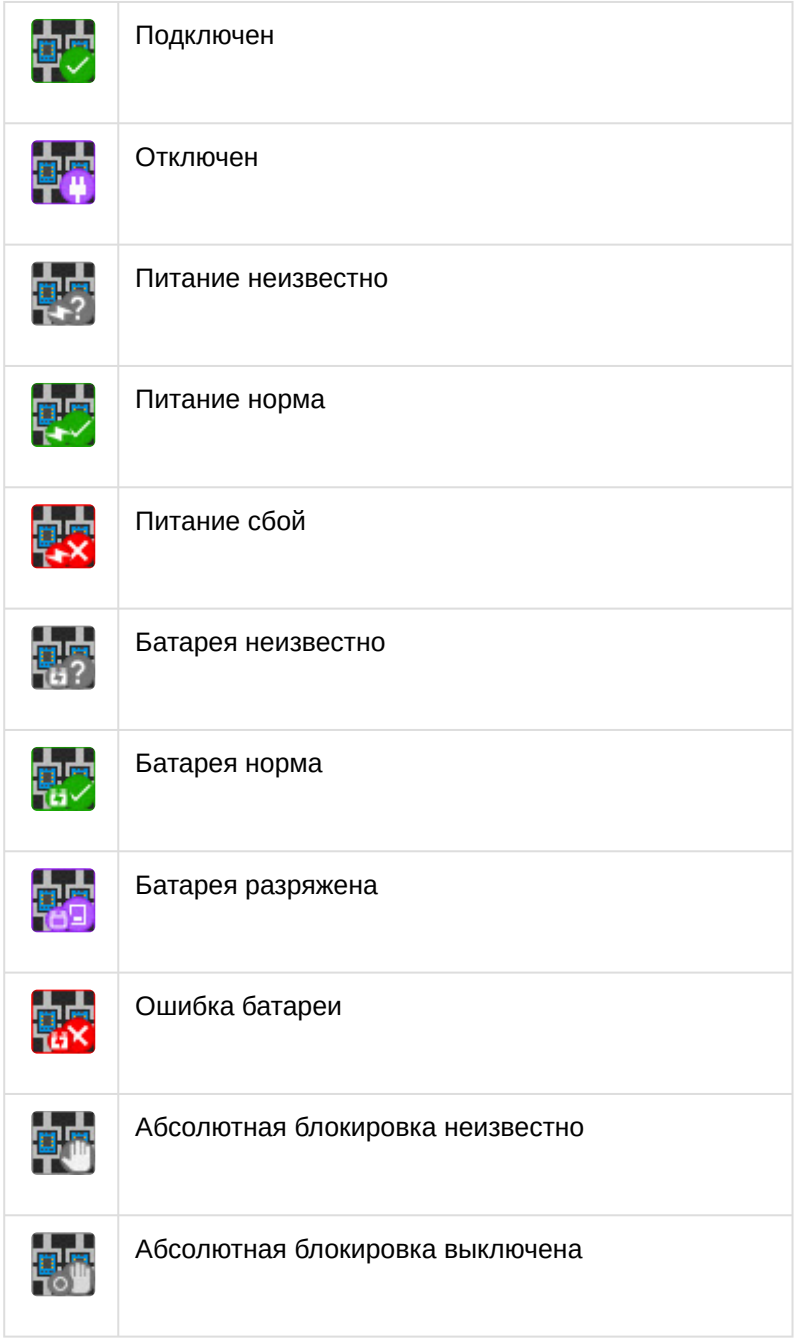

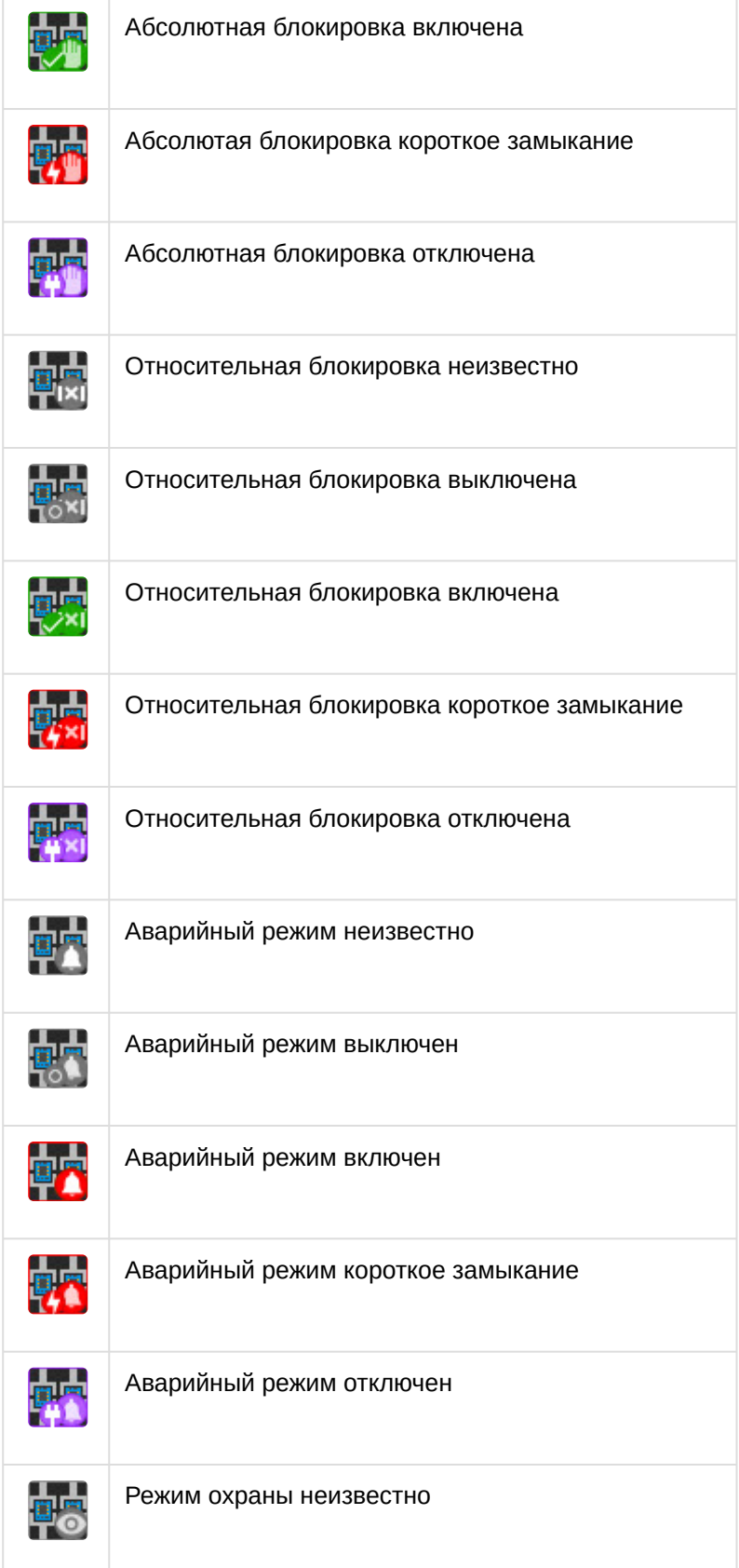

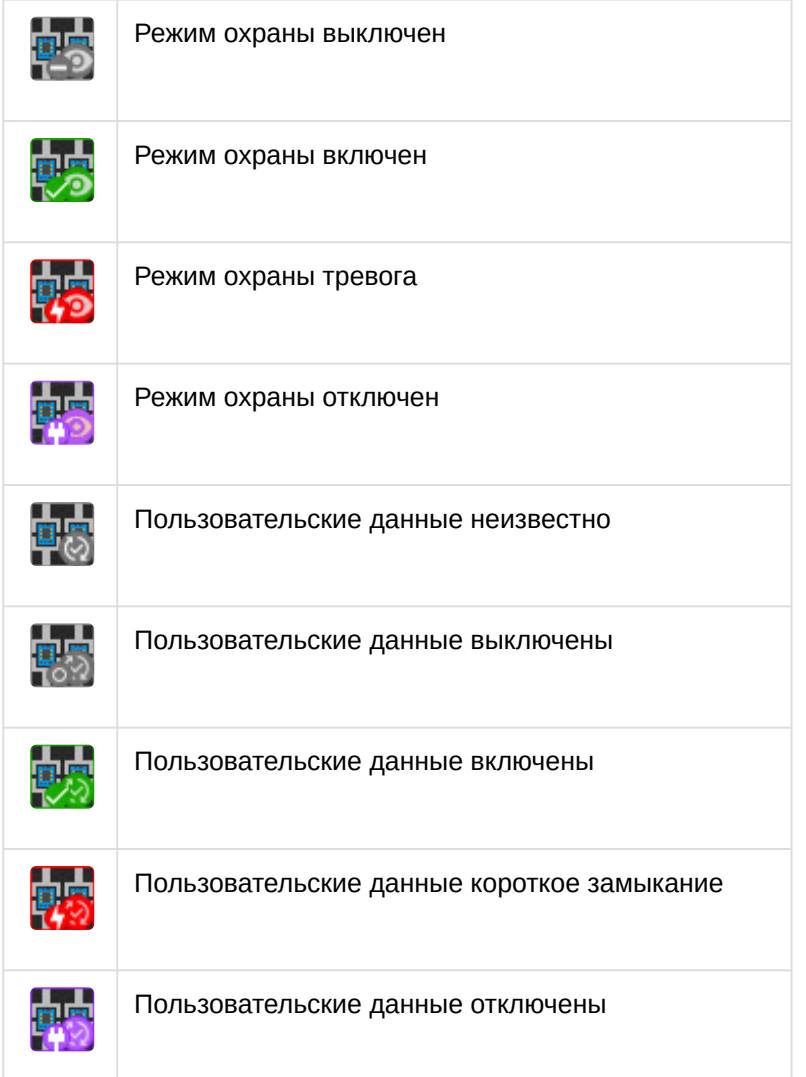

## <span id="page-20-0"></span>4.12 Управление контроллером NC8K ParsecNEXT

Контроллер NC8K *ParsecNEXT* в интерактивном окне **Карта** не управляется.

Возможны следующие состояния объекта **Контроллер NC8K**:

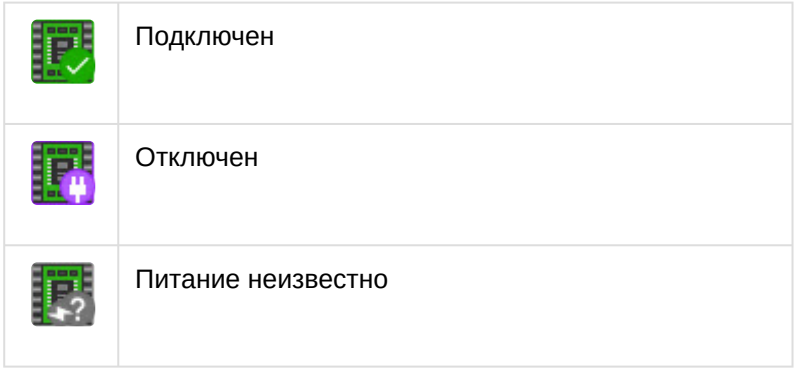

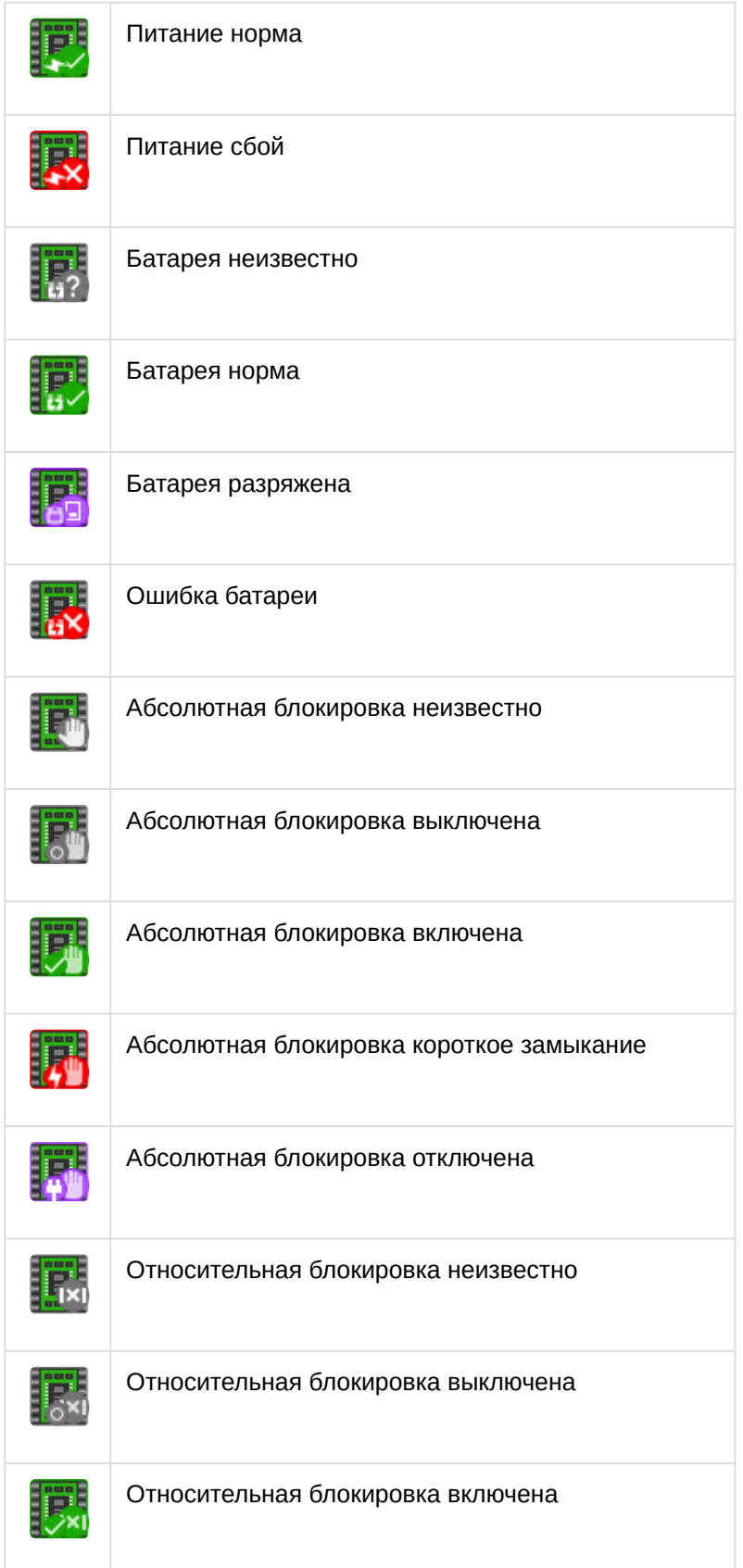

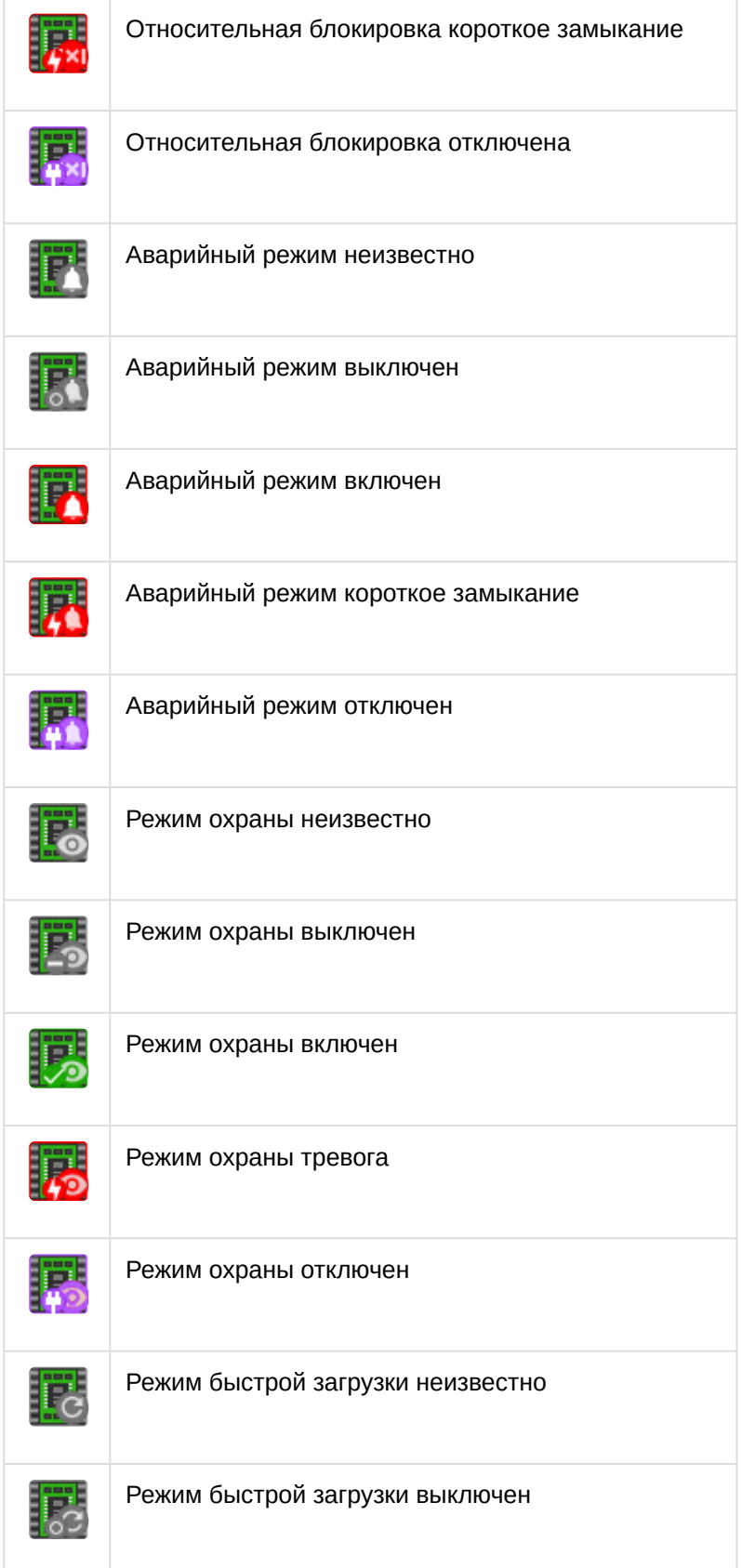

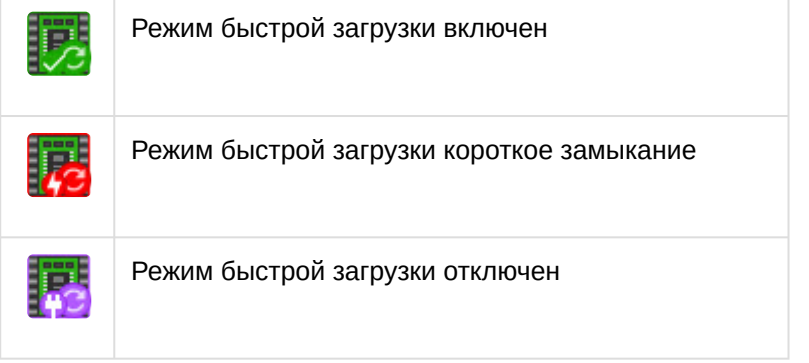